## Reorder Grid Rows

If you need to reorder rows within your grid question, first edit the question.on the Build tab.

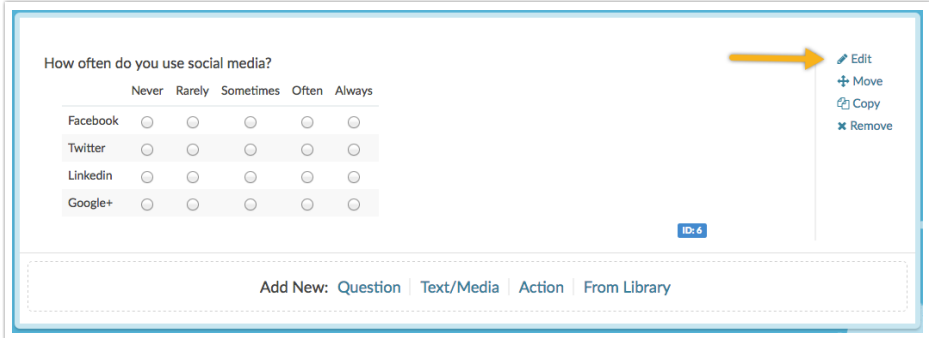

To reorder grid rows within your grid question, click and hold the arrow icon on the far right of the row and drag it to its desired location.

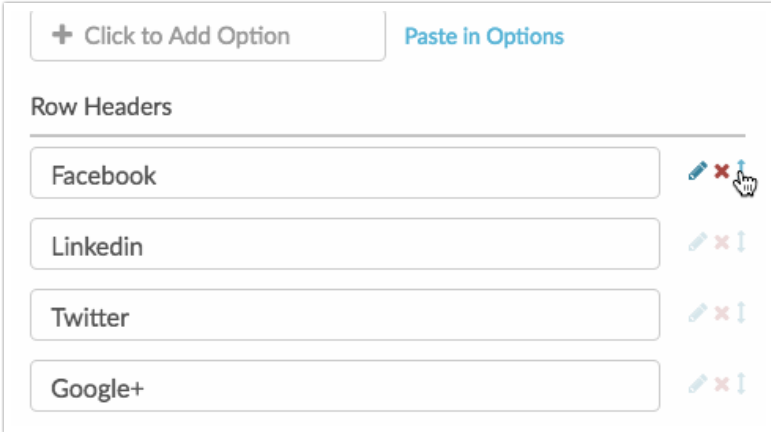

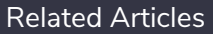